# <span id="page-0-0"></span>**Overview**

### Young W. Lim

### 2020-02-11 Tue

þ. Young W. Lim Coverview 2020-02-11 Tue 1/26

重

 $299$ 

メロトメ 倒 トメ 差 トメ 差

### **[Overview](#page-2-0)**

- **•** [Based on](#page-2-0)
- [Example Code](#page-4-0)
- [Assembly code](#page-9-0) code.s
- [Assembly code](#page-12-0) main.s
- [Disassembly of](#page-15-0) code.o object file
- [Disassembly of](#page-16-0) main.o object file
- [Disassembly of](#page-18-0) prog executable file
- [IA32 Instructions](#page-21-0)

# <span id="page-2-0"></span>**1** "Self-service Linux: Mastering the Art of Problem Determination". Mark Wilding

### **1** "Computer Architecture: A Programmer's Perspective", Bryant & O'Hallaron

I, the copyright holder of this work, hereby publish it under the following licenses: GNU head Permission is granted to copy, distribute and/or modify this document under the terms of the GNU Free Documentation License, Version 1.2 or any later version published by the Free Software Foundation; with no Invariant Sections, no Front-Cover Texts, and no Back-Cover Texts. A copy of the license is included in the section entitled GNU Free Documentation License.

CC BY SA This file is licensed under the Creative Commons Attribution ShareAlike 3.0 Unported License. In short: you are free to share and make derivative works of the file under the conditions that you appropriately attribute it, and that you distribute it only under a license compatible with this one.

( □ ) ( 何 ) (

- $q$  gcc  $-v$
- $qcc m32$  t.c
- sudo apt-get install gcc-multilib
- sudo apt-get install g++-multilib
- o gcc-multilib
- g++-multilib
- $\bullet$  gcc  $-m32$
- objdump -m i386

4 D F

 $QQ$ 

### <span id="page-4-0"></span>o code.c

```
int \text{accum} = 0;
int sum(int x, int y)
{
  int t = x + y;
  \text{accum} += t;return t;
}
```
重

K ロ ▶ K 御 ▶ K 경 ▶ K 경

#### main.c

```
int main()
{
  return sum(1, 3);
}
```
重

 $\mathbf{p}$  $\sim$ 

э

**4 ロ ▶ 4 母 ▶ 4** 

- $\degree$  gcc  $-m32$  -02 -S code.c generating the assembly code code.s
- $qcc$  -m32 -02 -c code.c generating the object file code.o
- gcc -m32 -O2 -o prog code.o main.c generating the executable prog

 $\Omega$ 

- $\text{gcc}$  -m32 -02 -g -c  $\text{code.c}$ generating the object file code.o with debugging information
- gdb sum.o
- $\bullet$  gdb)  $x/19xb$  sum examining(x) 19 hex-formatted(x) bytes(b)

4 D F

- $\bullet$  cc  $-m32$  -O2 -c code.c generating the object file code.o
- objdump -d code.o generating the disassembly of code.o
- gcc -m32 -O2 -o prog code.o main.c generating the executable prog
- objdump -d prog generating the disassembly of prog

```
// code.s generated by
// gcc -m32 -O2 -S code.c
               "code.c"
       .text
       .p2align 4,,15
       .globl sum
       .type sum, @function
sim:
LFRO:.cfi_startproc
       call __x86.get_pc_thunk.dx
       addl $_GLOBAL_OFFSET_TABLE_, %edx
       movl 8(%esp), %eax
       addl 4(%esp), %eax
       addl %eax, accum@GOTOFF(%edx)
       ret
       .cfi_endproc
```
G.

イロト イ押 トイヨ トイヨト

 $-990$ 

#### $LFFO:$

.size sum, .-sum .globl accum .bss .align 4 .type accum, @object .size accum, 4

accum:

.zero 4 .section .text.\_\_x86.get\_pc\_thunk.dx,"axG",@progbits,\_\_x86.get\_pc\_thunk.dx,"axG", .globl \_\_x86.get\_pc\_thunk.dx .hidden \_\_x86.get\_pc\_thunk.dx .type \_\_x86.get\_pc\_thunk.dx, @function \_\_x86.get\_pc\_thunk.dx:

K ロ ▶ K 個 ▶ K ミ ▶ K ミ ▶ │ 글 │ ⊙Q ⊙

.LFB1:

.LFE1:

.cfi\_startproc movl (%esp), %edx ret .cfi\_endproc .ident "GCC: (Ubuntu 7.4.0-1ubuntu1~18.04.1) 7.4.0" .section .note.GNU-stack,"",@progbits

 $-990$ GB.

メロトメ 倒 トメ 差 トメ 差

```
// code.s generated by
// gcc -m32 -O2 -S code.c
               "main.c"
       .text
       .section .text.startup,"ax",@progbits
       .p2align 4,,15
       .globl main
       .type main, @function
main:
LFRO..cfi_startproc
       leal 4(%esp), %ecx
       .cfi def cfa 1, 0
       andl $-16, %esp
       pushl -4(%ecx)
       pushl %ebp
       .cfi_escape 0x10,0x5,0x2,0x75,0
       movl %esp, %ebp
       pushl %ebx
       pushl %ecx
```
œ.

イロト イ押 トイヨ トイヨト

 $-990$ 

# Assembly code main.s (2)

```
.cfi_escape 0xf,0x3,0x75,0x78,0x6
.cfi_escape 0x10,0x3,0x2,0x75,0x7c
       __x86.get_pc_thunk.bx
addl $_GLOBAL_OFFSET_TABLE_, %ebx
subl $8, %esp
pushl $3
pushl $1
call sum@PLT
addl $16, %esp
leal -8(%ebp), %esp
popl %ecx
.cfi_restore 1
.cfi_def_cfa 1, 0
popl %ebx
.cfi_restore 3
popl %ebp
.cfi restore 5
leal -4(%ecx), %esp
.cfi_def_cfa 4, 4
ret
.cfi_endproc
```
重

医间面

( □ ) ( <sub>□</sub> ) (

#### $LFFO:$

.size main, .-main .section .text.\_\_x86.get\_pc\_thunk.bx,"axG",@progbits,\_\_x86.get\_pc\_thunk.bx,"axG", .globl \_\_x86.get\_pc\_thunk.bx .hidden \_\_x86.get\_pc\_thunk.bx .type \_\_x86.get\_pc\_thunk.bx, @function \_\_x86.get\_pc\_thunk.bx:  $LFR1$ .cfi\_startproc movl (%esp), %ebx ret .cfi\_endproc .LFE1: .ident "GCC: (Ubuntu 7.4.0-1ubuntu1~18.04.1) 7.4.0" .section .note.GNU-stack,"",@progbits

**KED KARD KED KED A BLOOM** 

## <span id="page-15-0"></span>Disassembly code of code.o

```
$ gcc -m32 -c -O2 code.c
$ objdump -d code.o
code.o: file format elf32-i386
```
Disassembly of section .text:

00000000 <sum>:

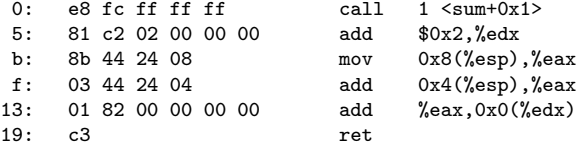

Disassembly of section .text.\_\_x86.get\_pc\_thunk.dx:

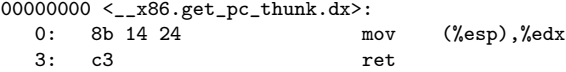

K ロ ▶ K 個 ▶ K 로 ▶ K 로 ▶ - 로 - K 9 Q @

# <span id="page-16-0"></span>Disassembly code of main.o (1)

\$ gcc -m32 -c -O2 main.c \$ objdump -d main.o

main.o: file format elf32-i386

Disassembly of section .text.startup:

00000000 <main>:

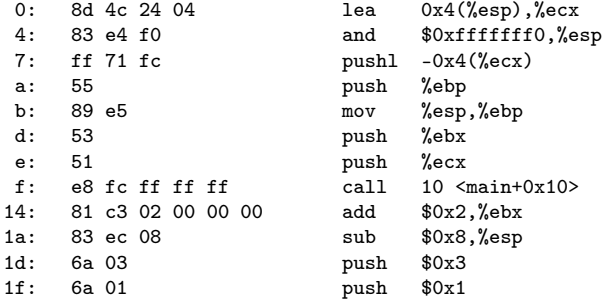

D.

イロト イ母 トイヨ トイヨ トー

 $-990$ 

```
$ gcc -m32 -c -O2 main.c
$ objdump -d main.o
```
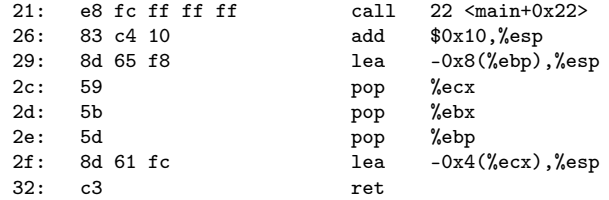

Disassembly of section .text.\_\_x86.get\_pc\_thunk.bx:

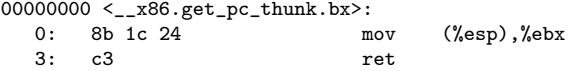

重

 $\leftarrow$   $\leftarrow$   $\leftarrow$ 

# <span id="page-18-0"></span>Disassembly code of prog (1)

\$ gcc -m32 -c -O2 code.c \$ objdump -d code.o

Disassembly of section .text:

000003b0 <main>:

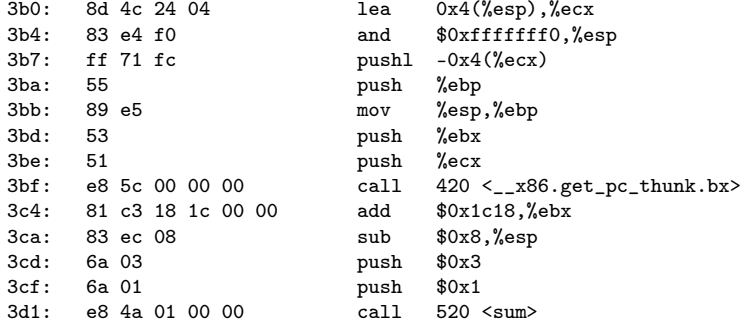

G.

K ロ ▶ K 御 ▶ K 경 ▶ K 경

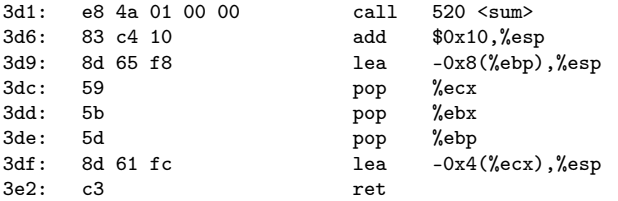

**K ロ ト K 伊 ト K** 

э D. -41 重

00000520 <sum>:<br>520: e8 f4 f

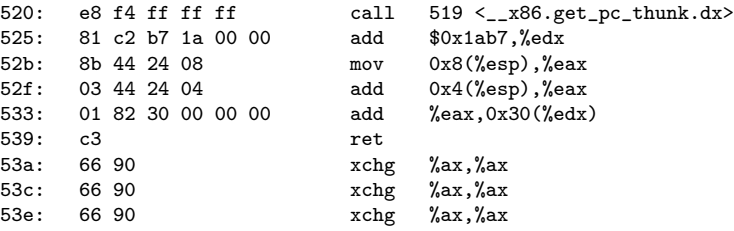

 $\leftarrow$   $\leftarrow$   $\leftarrow$ 

重

- <span id="page-21-0"></span>• range in length from 1 to 15 bytes
- commonly used instructions have smaller number of bytes
- less commonly used have more operands
- from a given starting address, there is unique decoding of the bytes into machine instructions
	- for example, only pushl %ebp can start with byte 55

 $\Omega$ 

- the disassembler determines the assembly code based only on the byte sequences in the object file depending neither on the source nor on assembly
- the disassembler uses a slightly different naming convention
	- for example, 1 is omitted in push1

 $\Omega$ 

• compared with the assembly code code.s, disassembly has nop at the end

4 0 8

 $QQ$ 

- byte (8-bit)
- word (16-bit)
- double word (32-bit)

活

B

э D.  $\rightarrow$ 

**K ロ ト K 伊 ト K** 

<span id="page-25-0"></span>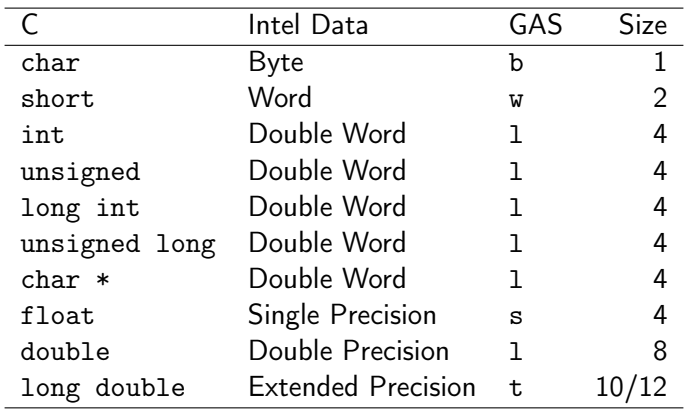

K ロ ▶ K @ ▶ K 할 ▶ K 할 ▶ 이 할 → 900